# URL del servizio di accesso a CUCM 12.X Extension Mobility (EM) ed Extension Mobility Cross Cluster (EMCC)

## Sommario

Introduzione **Prerequisiti Requisiti** Componenti usati **Configurazione** Esempio di rete **Configurazioni** Configurazione URL servizio Mobilità estensioni: 1. ID utente (UID): Come appare sul telefono: 2. DN primario Come appare sul telefono: Come appare sul telefono: Configurazione URL servizio cluster incrociato Mobilità estensioni (EMCC): **Verifica** Risoluzione dei problemi

## Introduzione

Questo documento descrive il nuovo servizio Uniform Resource Locator (URL) in Cisco Unified Communications Manager (CUCM) 12.X.

# **Prerequisiti**

Cisco Extension Mobility consente agli utenti di accedere temporaneamente alla configurazione dei propri telefoni IP unificati Cisco, ad esempio aspetti della linea, servizi e chiamate di velocità da altri telefoni IP unificati Cisco. Extension Mobility supporta telefoni IP unificati Cisco con SCCP e SIP.

La funzionalità di mobilità delle estensioni si estende alla maggior parte dei Cisco Unified IP Phone. È possibile configurare ciascun telefono IP unificato Cisco in modo che supporti Cisco Extension Mobility nella finestra Default Device Profile nello strumento di amministrazione di Cisco Unified Communications Manager. In questo modo, gli utenti che non dispongono di un profilo del dispositivo per un determinato Cisco Unified IP Phone potranno usare Cisco Extension Mobility con quel telefono.

## **Requisiti**

### Componenti usati

Versione CUCM: 12.0.0.99834-5

Modello telefonico - 88XX

Le informazioni discusse in questo documento fanno riferimento a dispositivi usati in uno specifico ambiente di emulazione. Su tutti i dispositivi menzionati nel documento la configurazione è stata ripristinata ai valori predefiniti. Se la rete è operativa, valutare attentamente eventuali conseguenze derivanti dall'uso dei comandi.

## **Configurazione**

### Esempio di rete

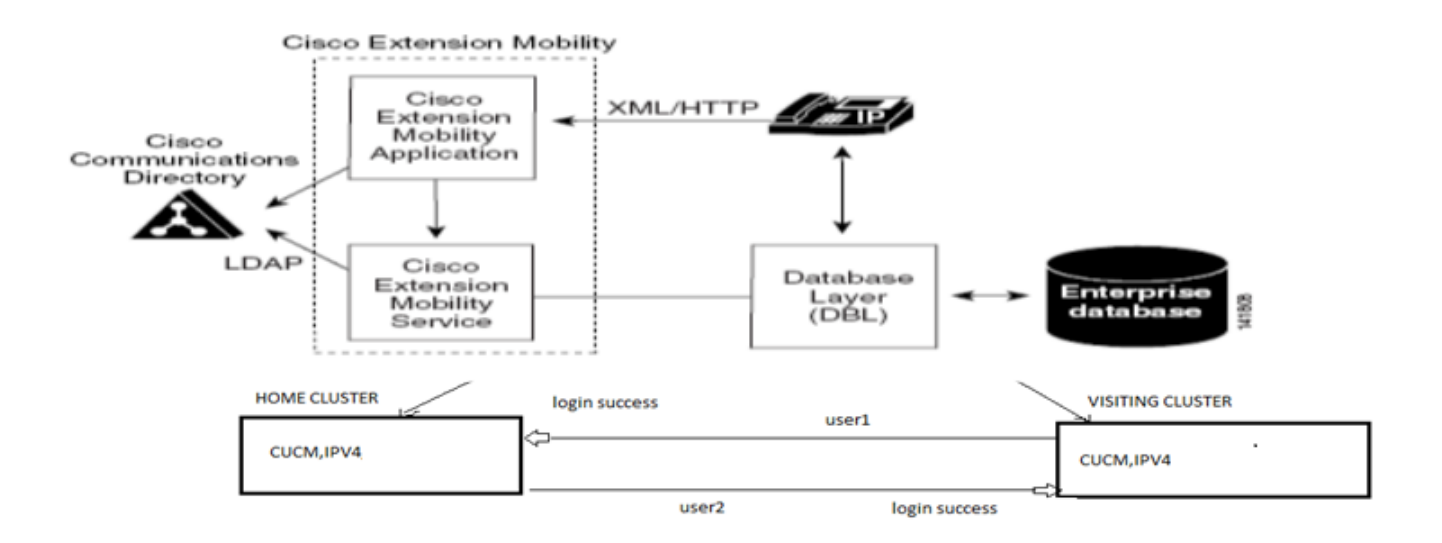

### Configurazioni

#### Configurazione URL servizio Mobilità estensioni:

Si ha familiarità con la configurazione dell'URL di mobilità dell'estensione per il normale accesso per "ID utente".

[URL di accesso normale EM:](http://10.89.80.19:8080/emapp/EMAppServlet?device=#DEVICENAME#)

[http:// <ip>:8080/emapp/EMAppServlet?device=#DEVICENAME#](http://10.89.80.19:8080/emapp/EMAppServlet?device=#DEVICENAME#)

In base al parametro dell'URL del servizio Phone, l'applicazione Extension Mobility fornisce diversi tipi di pagina di accesso per l'utente finale.

L'accesso EM è ora disponibile in tre diversi tipi:

- 1. ID utente
- 2. DN primario
- 3. ID utente self-service

Questa tabella consente di identificare i diversi tipi di login:

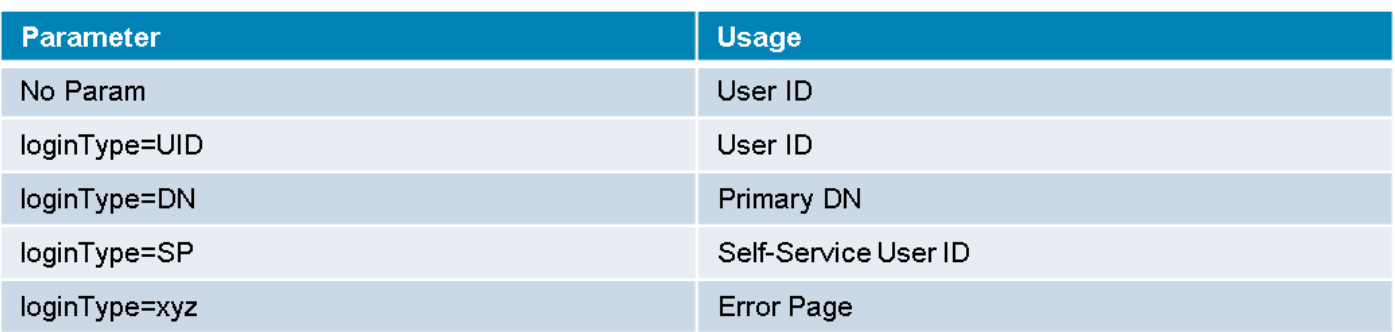

#### 1. ID utente (UID):

URL del servizio che consente all'utente di eseguire l'accesso con il proprio ID utente.

UID è il tipo di accesso.

http://<ip>:8080/emapp/EMAppServlet?device=#DEVICENAME#&loginType=UID

#### Selezionare Periferica > Impostazioni dispositivo > Servizi telefonici > Aggiungi nuovo

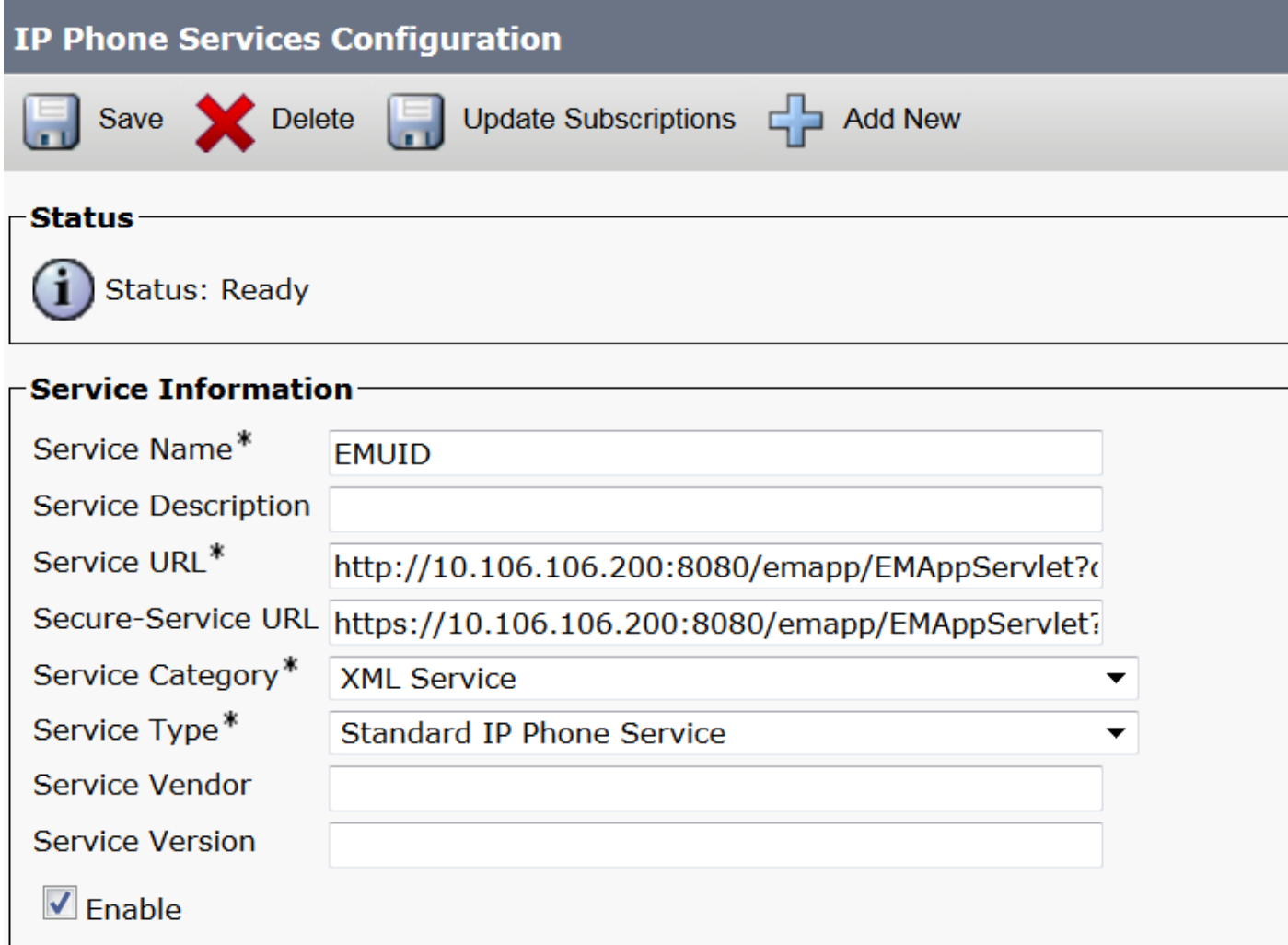

#### Come appare sul telefono:

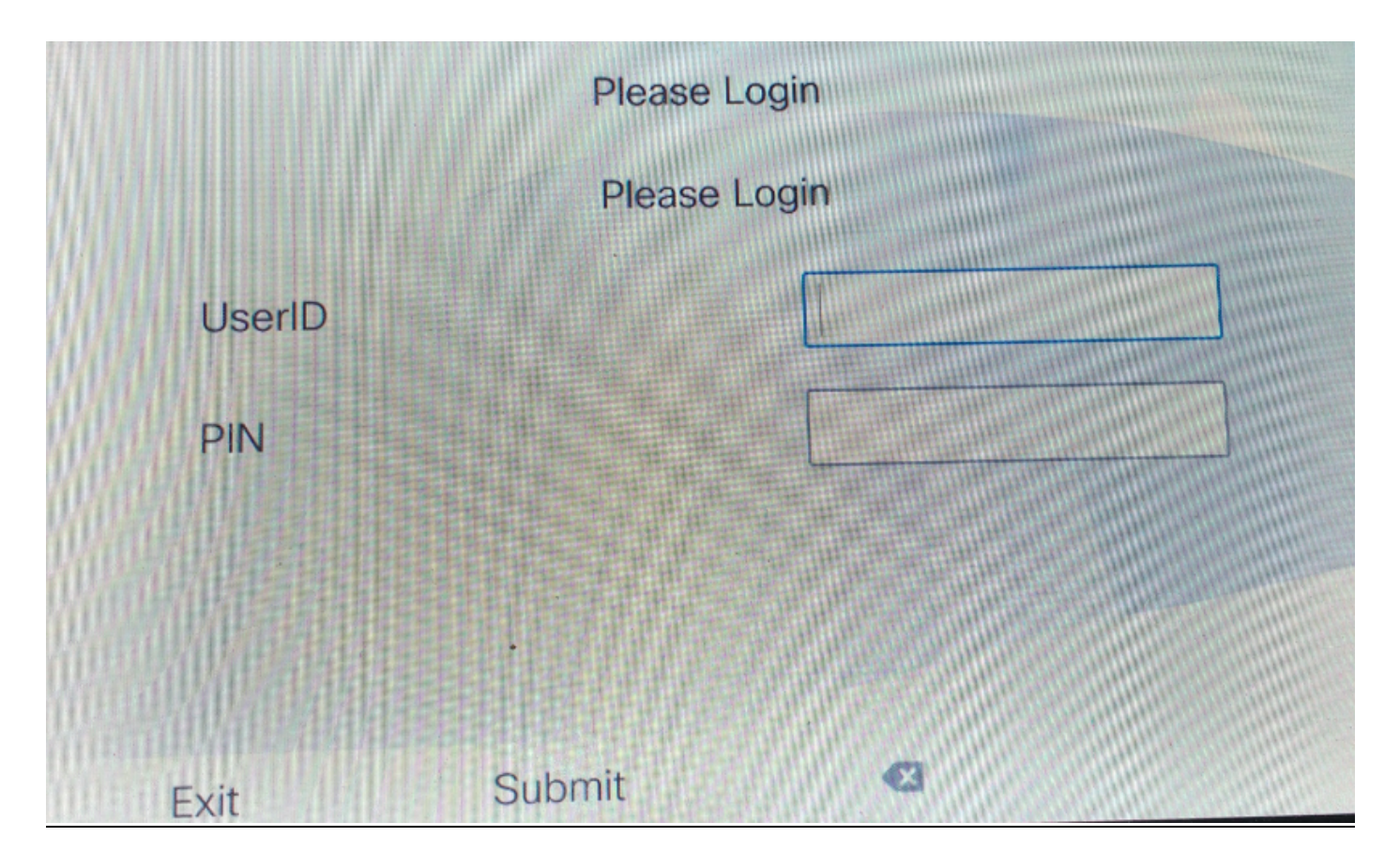

#### 2. DN primario

Prima di tutto è necessario comprendere il significato di DN primario?

Pertanto, nella pagina Configurazione utente finale è possibile impostare l'opzione DN primario.

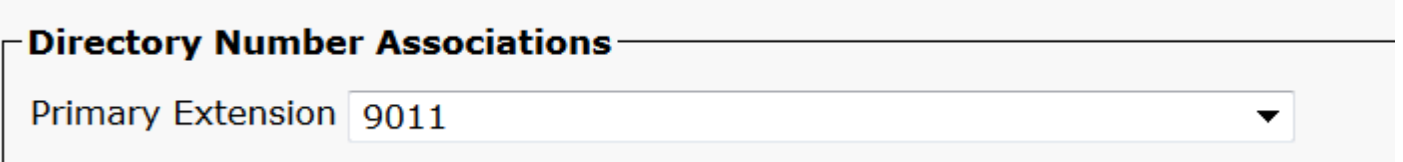

Se non si imposta il DN primario per l'utente e si tenta di eseguire l'accesso, si riceverà un errore con questo errore:

```
Error code : 23
Error message on phone: Login is unavailable(23) / Logout is unavailable(23
```
Si verifica quando l'ID utente (UID)/ID utente self-service (SP) o l'estensione primaria (DN) immessi non vengono trovati nel database

URL del servizio che consente agli utenti di accedere con il DN principale.

http://<ip>:8080/emapp/EMAppServlet?device=#DEVICENAME#&loginType=DN

#### Selezionare Periferica > Impostazioni dispositivo > Servizi telefonici > Aggiungi nuovo

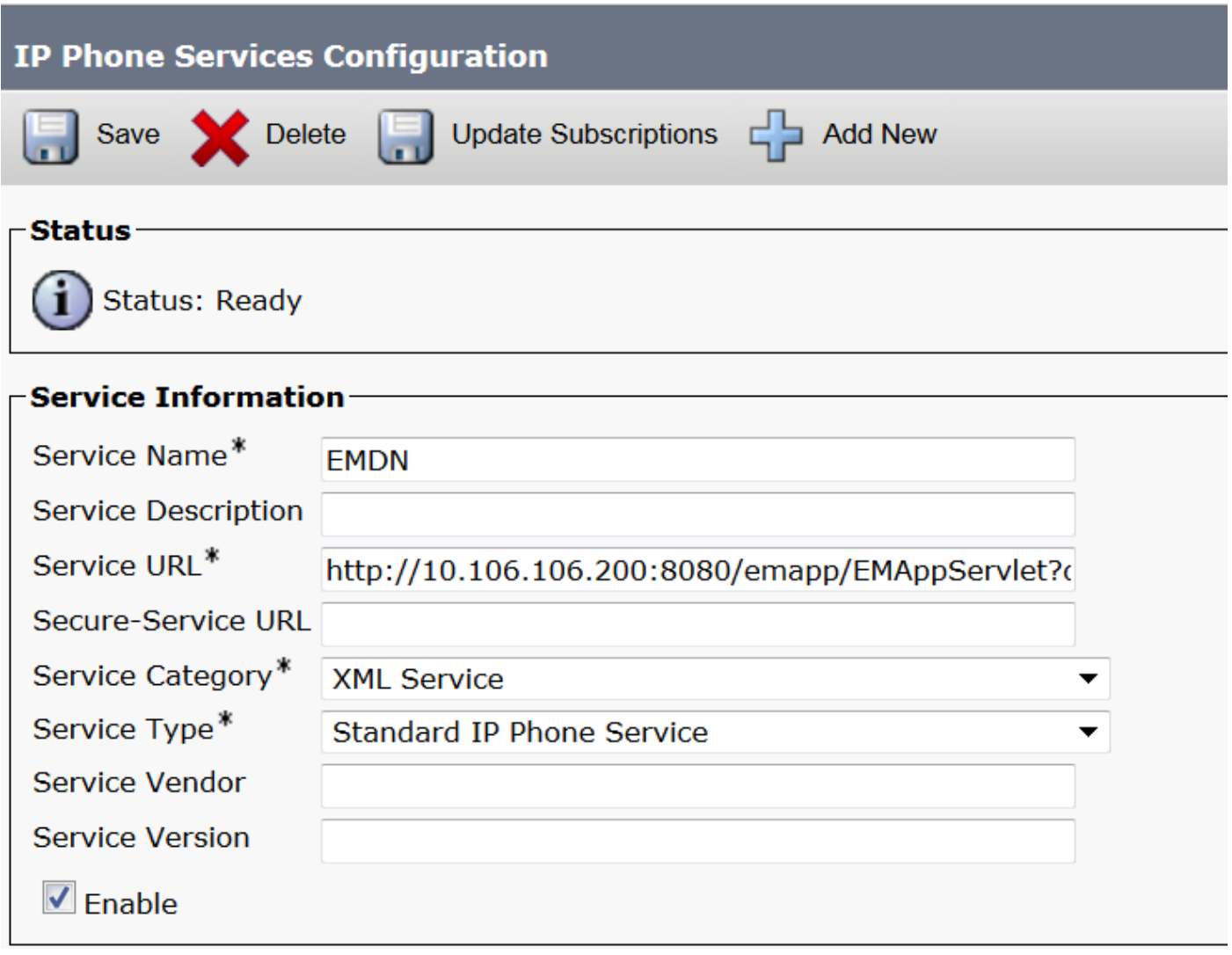

Come appare sul telefono:

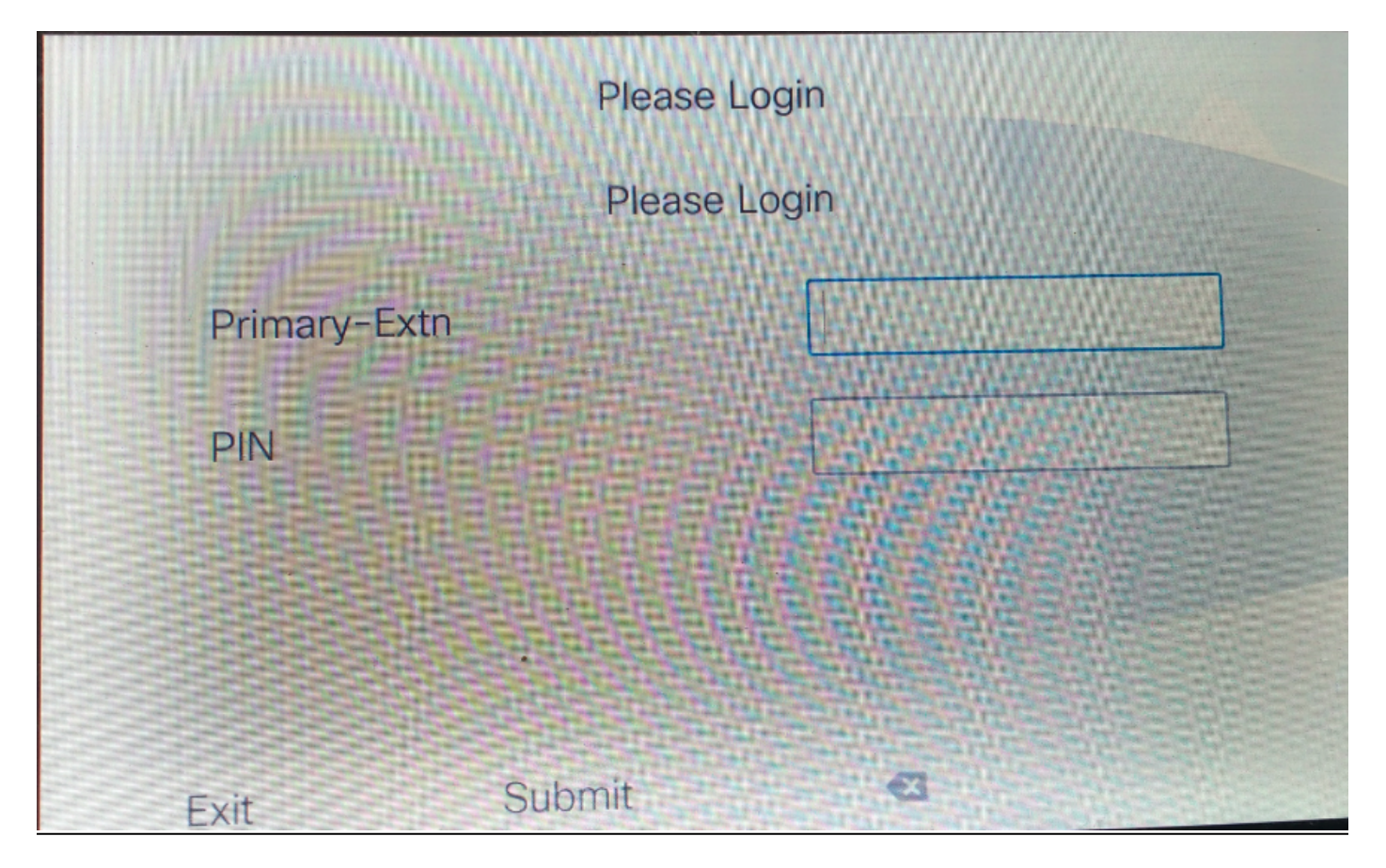

#### 3.ID utente self-service

ID utilizzato per gestire il portale di auto-gestione.

Se non è configurato nella pagina utente finale, non è consentito effettuare l'accesso a questo URL del servizio e viene visualizzato questo errore:

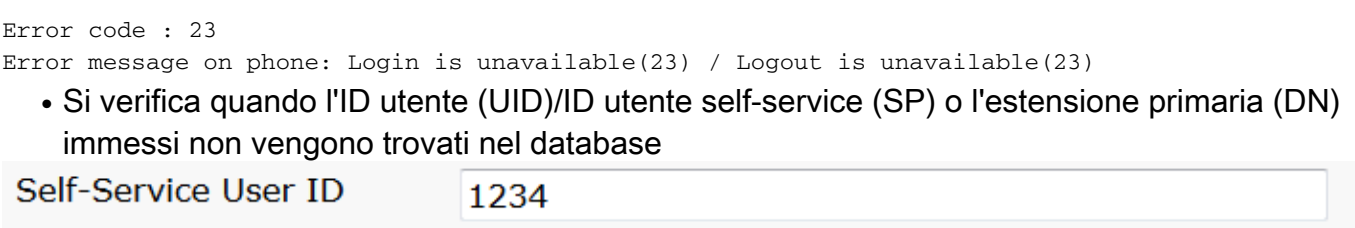

URL del servizio per l'ID utente self-service:

http://<ip>:8080/emapp/EMAppServlet?device=#DEVICENAME#&loginType=SP

Selezionare Periferica > Impostazioni dispositivo > Servizi telefonici > Aggiungi nuovo

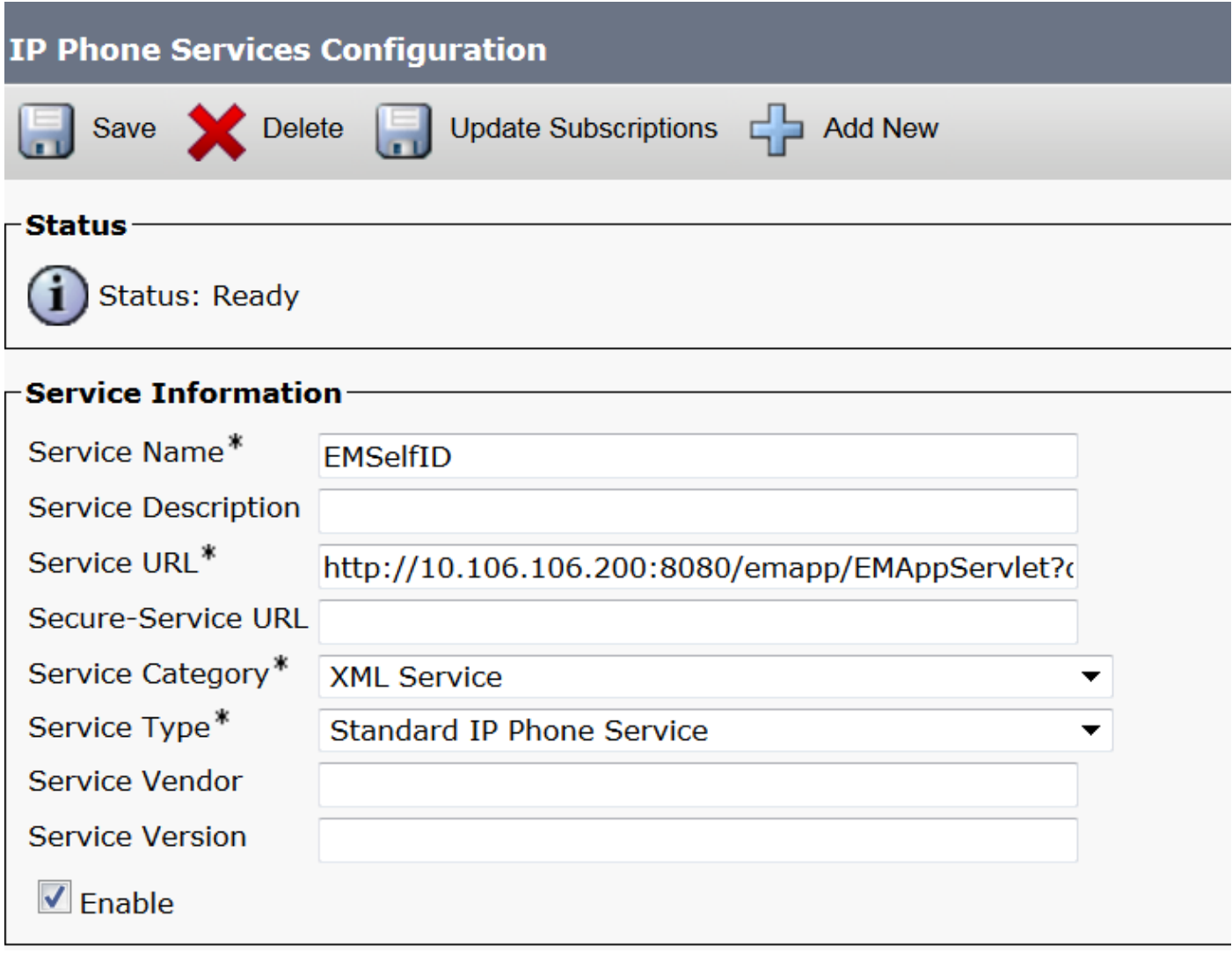

#### Come appare sul telefono:

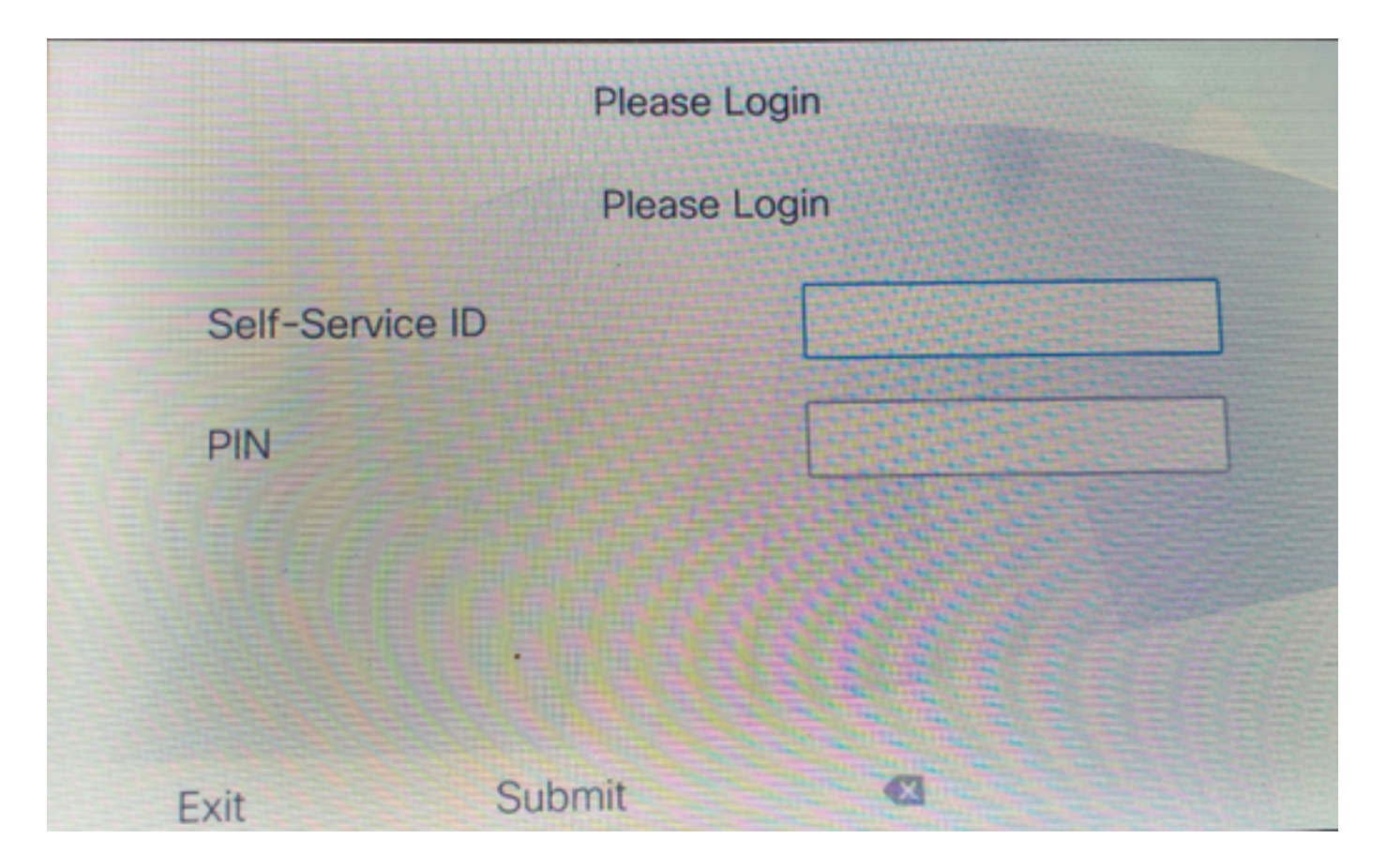

### Configurazione URL servizio cluster incrociato Mobilità estensioni (EMCC):

Analogamente all'URL del servizio EMC, sono disponibili tre tipi di accesso a EMC. Di seguito è riportato l'URL del servizio per i rispettivi tipi di accesso.

• ID utente: URL del servizio per l'accesso a EMC.

http://<ip>:8080/emapp/EMAppServlet?device=#DEVICENAME#&EMCC=#EMCC#&loginType=U ID

#### • DN primario:

http://<ip>:8080/emapp/EMAppServlet?device=#DEVICENAME#&EMCC=#EMCC#&loginType=D N

#### • ID utente self-service:

http://<ip>:8080/emapp/EMAppServlet?device=#DEVICENAME#&EMCC=#EMCC#&loginType=S P

#### Codici di errore per EMCC:

#### Codici di errore comuni per i problemi di accesso EMCC:

• Codice errore: 47 Messaggio di errore al telefono: DN con più utenti(47)

Si verifica all'accesso a EMC quando l'estensione (estensione primaria nella pagina di configurazione dell'utente finale) utilizzata per l'accesso è assegnata a più utenti

• Codice errore: 1

#### Messaggio Di Errore Al Telefono: Accesso non disponibile(1) / Disconnessione non disponibile(1)

Si verifica quando il servizio EM non è in grado di analizzare la richiesta XML da EMApp/EMservice oppure a causa di una mancata corrispondenza nelle versioni tra la home page e la versione CUCM visitata.

• Codice di errore: 23

Messaggio di errore nel telefono: Accesso non disponibile(23) / Disconnessione non disponibile(23)

Si verifica quando l'ID utente (UID)/ID utente self-service (SP) o l'estensione primaria (DN) immessi non vengono trovati nel database

Nota: Se EMCC è configurato tra la versione 12.x e qualsiasi versione precedente alla 12.x di CUCM, il processo di accesso funziona solo con l'ID utente (modalità tradizionale), non con DN o ID Selfcare.

## **Verifica**

## Risoluzione dei problemi

Raccogliere questi registri per il problema EMC/EMC:

- Cisco Extension Mobility
- Applicazione Cisco Extension Mobility
- Registri console telefonica
- Acquisizione pacchetti dal telefono
- Dettagli accesso TVS

```
Snippet for EM APP logs.
========================================================================================
Sample Snippets for Login Type "DN"
2017-08-28 21:07:04,522 INFO [http-bio-8080-exec-10] EMAppServlet - EMApp Request#
---211902017-08-28 21:07:04,523 INFO [http-bio-8080-exec-10] EMAppServlet - EMAppServlet:
Request protocol is :http
2017-08-28 21:07:04,523 INFO [http-bio-8080-exec-10] EMAppServlet - EMApp Request
parameters: Logout=null Device Name=SEP74A02FC09CDF User Id=null Device Profile=null
Refresh=null Remote Host IP Address = 10.106.99.235 Via Header Set = false getClusterInfo = null
Lang = en US Charset=utf-8,;q=0.8 Emcc = true LoginType = DN
2017-08-28 21:07:04,523 INFO [http-bio-8080-exec-10] CMDatabase -
CMDatabase:checkDeviceAllowsAlternateScript
2017-08-28 21:07:04,551 INFO [http-bio-8080-exec-10] CMDatabase -
SEP74A02FC09CDF with model 36224 and locale 1 does not support alternate script
2017-08-28 21:07:04,551 INFO [http-bio-8080-exec-10] EMAppServlet - Alternate
Script for device SEP74A02FC09CDF =
2017-08-28 21:07:04,552 DEBUG [http-bio-8080-exec-10] EMServiceCommunicator - Posting to EM
Service:<query>
   <appInfo>
      <appID>CCMSysUser</appID>
      <appEncryptedCertificate>xxxxxxx</appEncryptedCertificate>
```

```
 </appInfo>
   <deviceUserQuery>
      <deviceName>SEP74A02FC09CDF</deviceName>
<loginType>DN</loginType>
     <remoteIPAddr>10.106.99.235</remoteIPAddr>
   </deviceUserQuery>
</query>
==================================================================================
Sample Snippets for Login Type "SP"
2017-08-28 22:06:05,781 INFO [http-bio-8080-exec-24] EMAppServlet - EMApp Request#
---2042017-08-28 22:06:05,782 INFO [http-bio-8080-exec-24] EMAppServlet - EMAppServlet:
Request protocol is :http
2017-08-28 22:06:05,782 INFO [http-bio-8080-exec-24] EMAppServlet - EMApp Request
parameters: Logout=null Device Name=SEP74A02FC09CDF User Id=null Device Profile=null
Refresh=null Remote Host IP Address = 10.106.99.235 Via Header Set = false getClusterInfo = null
Lang = en_US Charset=utf-8,;q=0.8 Emcc = true LoginType = SP
2017-08-28 22:06:05,782 DEBUG [http-bio-8080-exec-24] EMServiceCommunicator - Posting to EM
Service:<query>
   <appInfo>
      <appID>CCMSysUser</appID>
       <appEncryptedCertificate>xxxxxxx</appEncryptedCertificate>
   </appInfo>
   <deviceUserQuery>
       <deviceName>SEP74A02FC09CDF</deviceName>
<loginType>SP</loginType>
     <remoteIPAddr>10.106.99.235</remoteIPAddr>
   </deviceUserQuery>
</query>
====================================================================================
Sample Snippets for Login Type "UID"
2017-08-29 14:48:20,657 INFO [http-bio-8080-exec-1167] EMAppServlet - EMApp
Request# ----->10
2017-08-29 14:48:20,657 INFO [http-bio-8080-exec-1167] EMAppServlet -
EMAppServlet: Request protocol is :http
2017-08-29 14:48:20,658 INFO [http-bio-8080-exec-1167] EMAppServlet - EMApp
Request parameters: Logout=null Device Name=SEP402CF4915265 User Id=null Device Profile=null
Refresh=null Remote Host IP Address = 10.77.22.225 Via Header Set = false getClusterInfo = null
Lang = en Charset=utf-8, utf-8; q=0.8 Emcc = null LoginType = UID
2017-05-29 14:48:20,658 DEBUG [http-bio-8080-exec-1167] EMServiceCommunicator - Posting to
EM Service:<query>
<appInfo>
     <appID>CCMSysUser</appID>
     <appEncryptedCertificate>xxxxxxx</appEncryptedCertificate>
</appInfo>
<deviceUserQuery>
     <deviceName>SEP74A02FC09CDF </deviceName>
<loginType>UID</loginType>
    <remoteIPAddr>10.106.99.235</remoteIPAddr>
</deviceUserQuery>
</query>
```